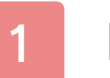

# Informazioni importanti

# Informazioni di base

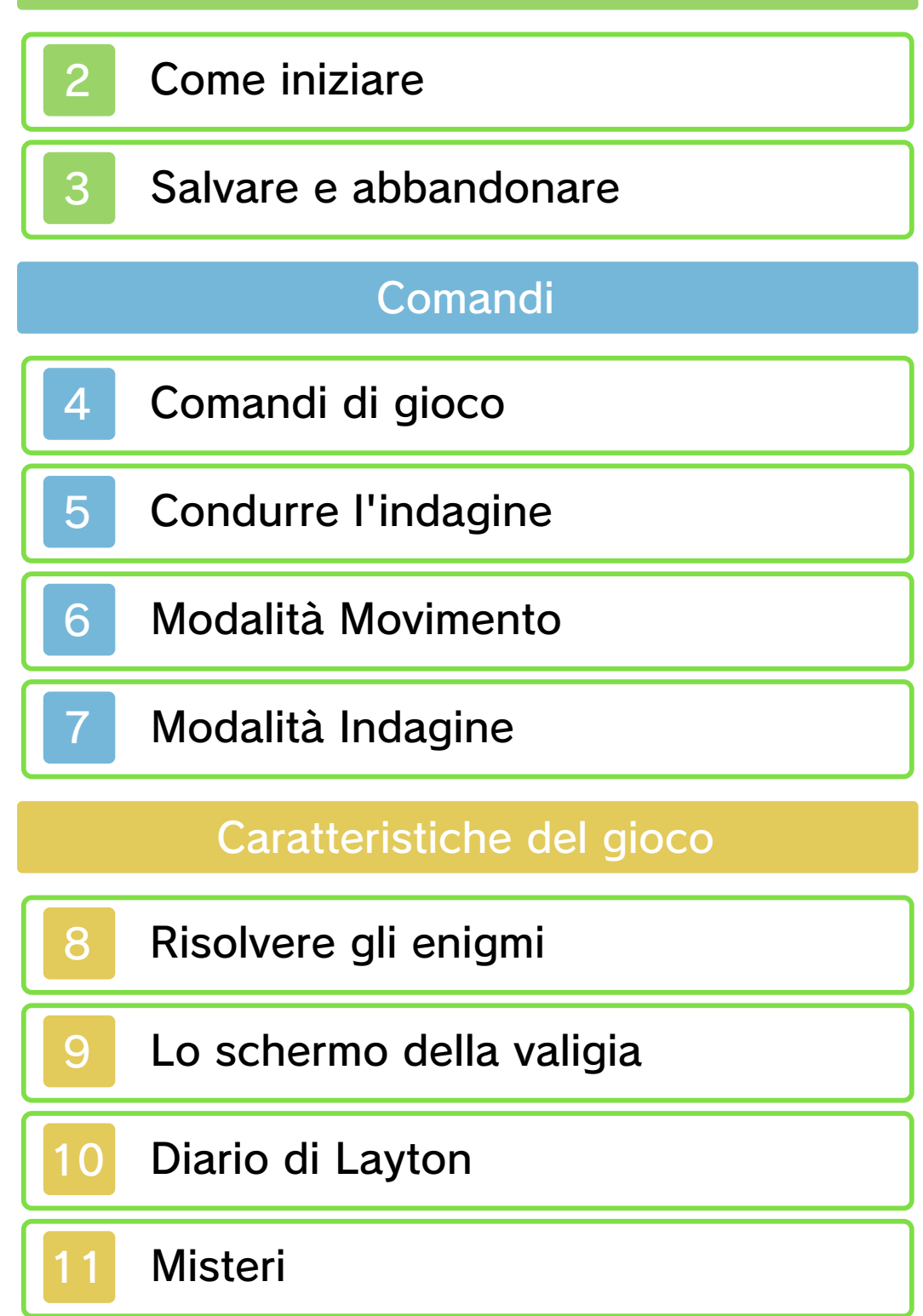

Enigmi

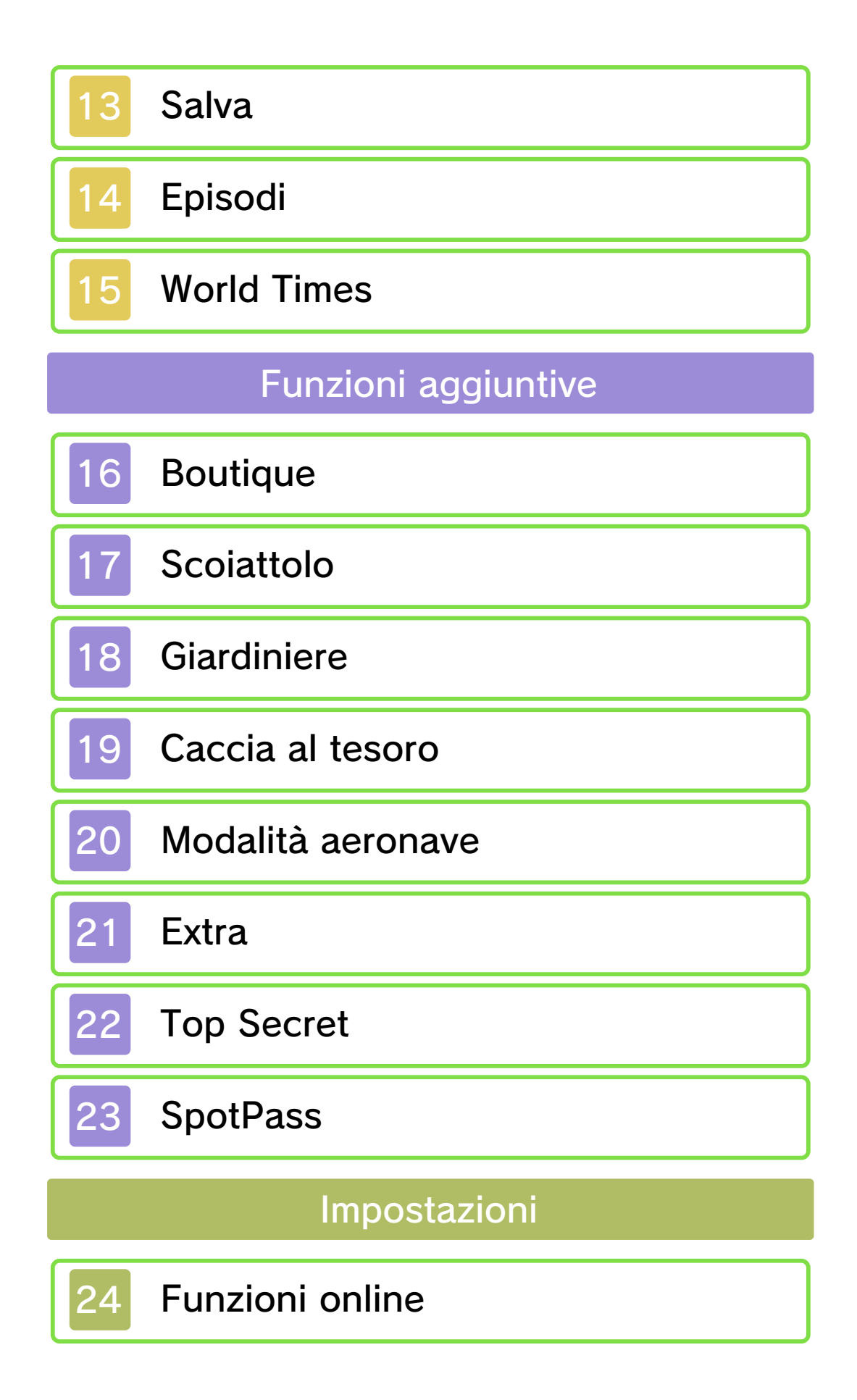

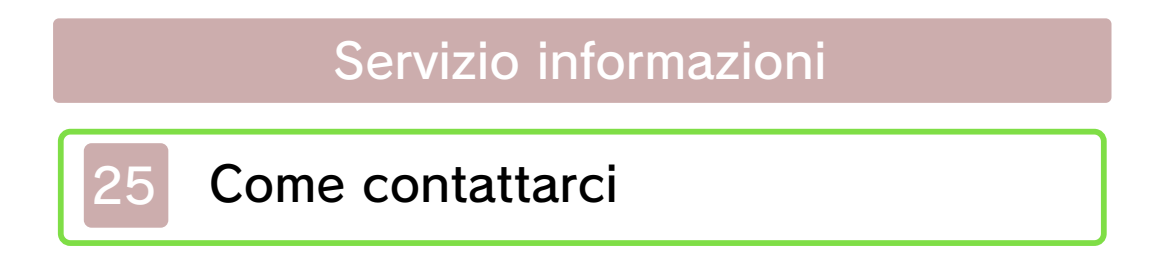

## Informazioni importanti

Grazie per aver scelto Il professor Layton e l'eredità degli Aslant™ per Nintendo 3DS™.

Questo software può essere utilizzato esclusivamente con la versione europea/australiana della console Nintendo 3DS.

Prima di utilizzare questo software, leggi attentamente il presente manuale. Se il software viene usato da bambini piccoli, è necessario che un adulto legga e spieghi loro questo documento.

Consulta anche il manuale di istruzioni della console Nintendo 3DS per maggiori informazioni e consigli su come ottimizzare l'utilizzo del software.

 $\blacklozenge$  Se non indicato altrimenti, in questo manuale il termine "Nintendo 3DS" si riferisce sia alla console Nintendo 3DS che alla console Nintendo 3DS™ XL.

## Informazioni per la salute e la sicurezza

## **A IMPORTANTE**

Prima di usare questo software, leggi attentamente le Informazioni per la salute e la sicurezza che si trovano nel menu HOME.

Per accedere alle suddette informazioni, tocca l'icona **A** nel

menu HOME e successivamente AVVIA. Leggi attentamente tutte le sezioni. Quando hai finito, premi  $\vert$   $\bigcirc$  HOME  $\vert$  per tornare al menu HOME.

Leggi attentamente anche il manuale di istruzioni della console, in particolar modo la sezione Informazioni per la salute e la sicurezza, prima di usare i software per Nintendo 3DS.

Per informazioni sulle precauzioni relative alla comunicazione wireless e al gioco online, consulta la sezione Informazioni per la salute e la sicurezza del manuale di istruzioni della console.

## Avvertenze sulla condivisione di contenuti

Quando condividi contenuti con altri utenti, non caricare, scambiare e/o inviare materiale illegale, offensivo o che potrebbe violare i diritti di altri. Non includere informazioni personali e assicurati sempre di aver ottenuto tutti i diritti e tutte le autorizzazioni necessarie da parte di terzi.

#### Classificazione per età

Per informazioni sul sistema di classificazione per età per questo o per altri software, visita il sito del sistema di classificazione in vigore nella tua regione.

www.pegi.info PEGI (Europa): USK (Germania): www.usk.de

Classification Operations Branch (Australia): www.classification.gov.au

OFLC (Nuova Zelanda): www.censorship.govt.nz

#### Avvertenze generali

Questo software (inclusi la documentazione o i contenuti digitali scaricati o utilizzati unitamente a questo software) è dato in licenza da Nintendo® per uso personale e non commerciale sulla console Nintendo 3DS. L'uso dei servizi Internet di questo software è soggetto all'Accordo per l'utilizzo dei servizi Nintendo 3DS e policy sulla privacy, che comprende il Codice di Condotta del Nintendo 3DS.

Sono proibiti la riproduzione o l'uso non autorizzato. Questo software è munito di misure tecniche di protezione atte a prevenire la riproduzione e la copia di contenuti. La console Nintendo 3DS e il software per Nintendo 3DS non sono destinati all'uso congiuntamente a modifiche tecniche non autorizzate presenti o future dell'hardware o del software o all'uso con dispositivi non autorizzati per la console Nintendo 3DS. In seguito all'aggiornamento della console

Nintendo 3DS o di un software, qualsiasi modifica tecnica presente o futura non autorizzata dell'hardware o del software della console Nintendo 3DS oppure l'utilizzo di dispositivi non autorizzati con la console Nintendo 3DS potrebbe rendere la console inutilizzabile in modo permanente. I contenuti derivanti dalle modifiche tecniche non autorizzate dell 'hardware o del software della console Nintendo 3DS potrebbero venire rimossi.

Questo software, il manuale o altro materiale scritto che accompagna il software sono protetti dalle leggi nazionali e internazionali sulla proprietà intellettuale.

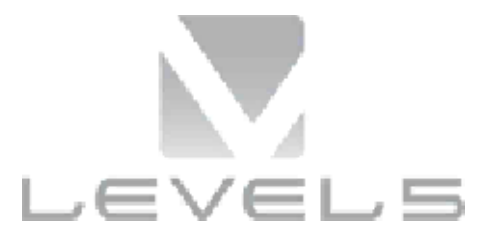

© 2013 LEVEL-5 Inc. © 2013 Nintendo Co., Ltd.

Trademarks are property of their respective owners. Nintendo 3DS is a trademark of Nintendo.

THIS SOFTWARE USES A FONT THAT IS EITHER MADE BY OR CREATED BASED ON A FONT MADE BY FONTWORKS INC. WHICH HAS BEEN MODIFIED TO ACCOMMODATE THE SOFTWARE DESIGN

# CTR-P-AL6P-EUR-00

## 2 Come iniziare

Lo schermo del titolo apparirà una volta avviato il gioco. Se stai giocando per la prima volta, verrà visualizzata solo l 'opzione Nuova partita.

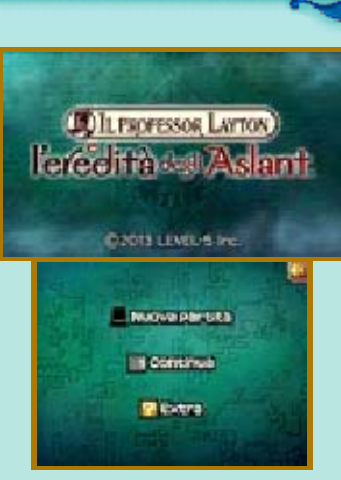

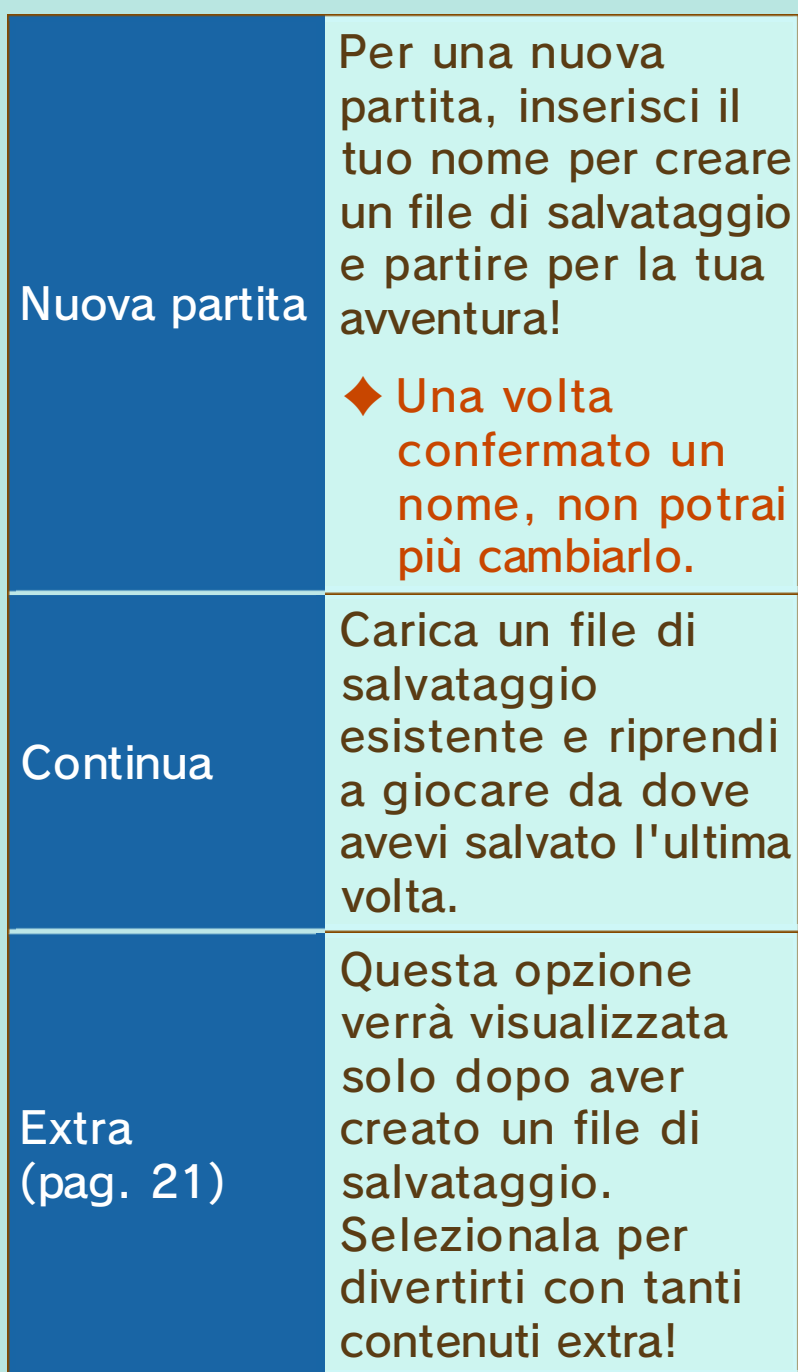

◆ Puoi toccare l'icona lu sul touch screen per regolare il volume dell'audio nel gioco.

Prima di abbandonare il gioco, assicurati di aver salvato i tuoi progressi. Una volta terminato il salvataggio, potrai spegnere la tua console Nintendo 3DS.

# Salvataggio dati

Tocca SALVA nella valigia del professore (pag. 9) per salvare la partita in corso.

- ♦ Puoi creare fino a tre file di salvataggio.
- ♦ I dati di SpotPass™ (pag. 23) verranno salvati nella scheda SD. Pertanto fai attenzione quando inserisci o rimuovi la scheda SD.
	- Non spegnere la console, non estrarre la scheda di gioco/la scheda SD e non riavviare la console durante il salvataggio. Non lasciare che sui terminali si accumuli sporco. Questi comportamenti potrebbero causare la perdita di dati. Non usare accessori o software per modificare i dati di salvataggio, poiché ciò potrebbe rendere impossibile il proseguimento del gioco o provocare la perdita di dati salvati. Qualsiasi modifica ai dati è permanente, pertanto fai attenzione.

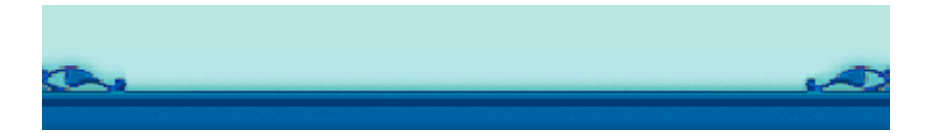

Anche se la maggior parte dei comandi di gioco prevede l'uso dello stilo sul touch screen, avanzando nel gioco potresti aver bisogno di premere  $\bigoplus$  e  $\bigotimes$ . In alcuni casi muovere la console Nintendo 3DS può aiutarti a risolvere degli enigmi.

♦ Per usare questo software, potrebbe essere necessario muovere la console Nintendo 3DS. Assicurati di avere abbastanza spazio intorno a te e afferra saldamente la console con entrambe le mani. Non prendere queste precauzioni potrebbe causare danni alle persone e agli oggetti intorno a te.

♦ Questo software non supporta la modalità riposo durante il salvataggio o il download, neppure quando la console Nintendo 3DS è chiusa.

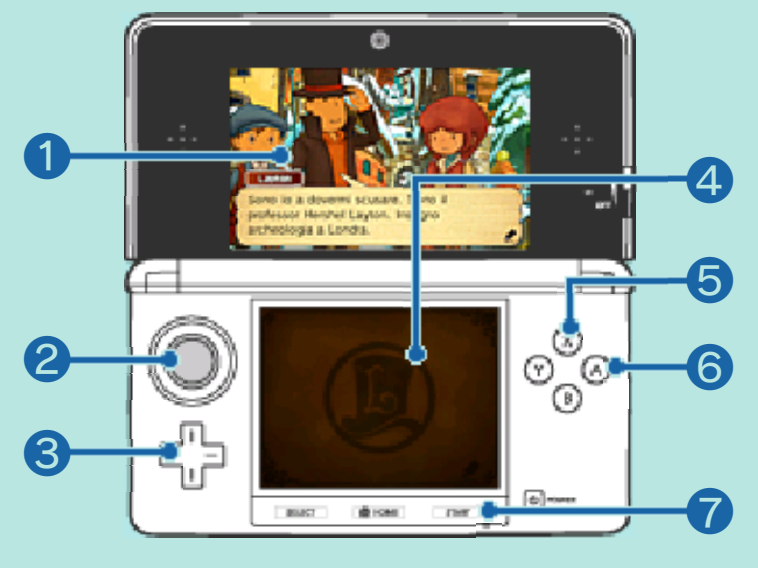

#### ❶ Schermo superiore

# ❷

Quando sei nello schermo Collezione (pag. 9), usa il pad scorrevole per ruotare gli oggetti che hai raccolto durante le tue investigazioni.

# 30

Fai scorrere verso l'alto o verso il basso lo schermo degli Enigmi (pag. 12).

4 Schermo inferiore (touch screen)

Puoi eseguire varie azioni usando lo stilo.

 $\bigcirc$   $\otimes$ 

Cambia la visuale in Scoiattolo (pag. 17).

6 A

Fai avanzare i dialoghi, i messaggi e altre informazioni che appaiono sullo schermo superiore. Premilo per confermare una selezione quando sei nella sezione Enigmi.

**7** START

Scegli se saltare o meno i filmati.

Avanza nella storia mentre conduci le indagini. Raccogliere informazioni durante i viaggi in diverse località, cercare indizi e interagire con le persone lungo la strada sono solo le azioni di base delle investigazioni del professor Layton. Sulla tua strada incontrerai una miriade di enigmi avvincenti!

 $\bullet$ 

In questa modalità potrai muoverti da un luogo all'altro. Tocca un'icona arancione per cambiare località.

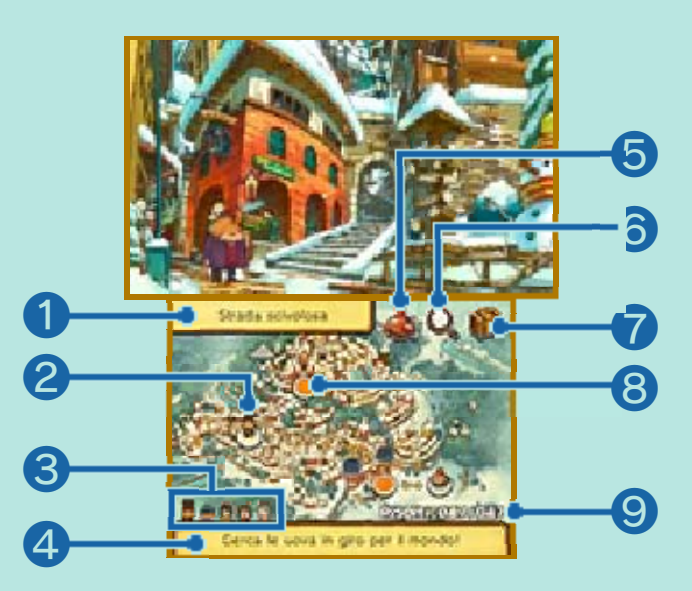

❶ Luogo in cui ti trovi

- ❷ Posizione attuale
- ❸ Gruppo attuale

**A** Obiettivo attuale

Queste informazioni cambieranno a seconda dei progressi della storia o dell'investigazione.

**6** Icona aeronave

Questa icona verrà visualizzata da un certo punto della storia in poi. Toccala per spostarti da un luogo all'altro.

❻ Icona della lente di ingrandimento

Tocca questa icona per passare alla modalità Indagine (pag. 7).

❼ Icona della valigia del professore (pag. 9)

Controlla i progressi della storia, salva la partita in corso e accedi alle altre numerose funzionalità.

**<sup>8</sup>** Icone arancioni

**C** Raggiungi questa località.

**A** Raggiungi una nuova sezione della mappa.

❾ Enigmi risolti/Enigmi trovati

### Modalità Indagine

Quando sei in modalità Movimento, tocca l'icona della lente di ingrandimento per passare alla modalità Indagine. Fai scorrere lo stilo sul touch screen per muovere la lente di ingrandimento ed esaminare l'area. L'icona cambierà su determinate zone, quindi tieni gli occhi aperti!

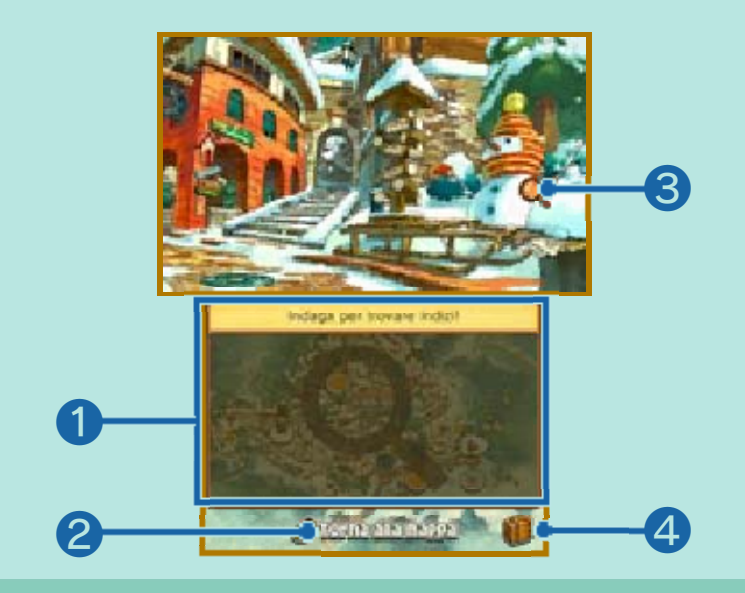

#### ❶ Pannello Indagine

Fai scorrere lo stilo sul touch screen per spostare la lente di ingrandimento sullo schermo superiore. Se trovi un punto in cui la lente cambia, tocca il touch screen per dare un'occhiata più da vicino.

❷ Torna alla mappa

Tocca TORNA ALLA MAPPA per tornare alla modalità Movimento.

❸ Icona della lente di ingrandimento

#### **4** Icona della valigia del professore (pag. 9)

## Zoom

Se la lente di ingrandimento diventa azzurra  $(Q)$  mentre la stai muovendo, tocca il touch screen per ingrandire un'area in precedenza nascosta.

Tocca VISUALE NORMALE per tornare alla visuale precedente. Tocca l'icona per tornare alla modalità Movimento.

#### Parlare

Se la lente di ingrandimento diventa arancione  $(Q<sub>s</sub>)$  quando si trova su un

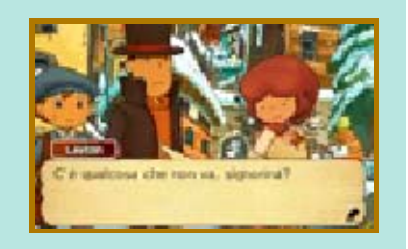

personaggio, tocca il touch screen per interagire. Per far proseguire la conversazione, tocca il touch screen o premi  $\odot$ . Assicurati di parlare più volte con le stesse persone, poiché avranno altro da dirti in momenti differenti della storia.

## Elementi nascosti

Sullo schermo superiore potrai trovare nascoste moltissime cose come, ad esempio, monete aiuto ed enigmi. Esamina ogni angolino e assicurati di non aver tralasciato niente! Inoltre, l'icona della lente di ingrandimento potrebbe cambiare in vari modi se passata su certe aree.

### Fai attenzione perché potresti trovarci tesori nascosti!

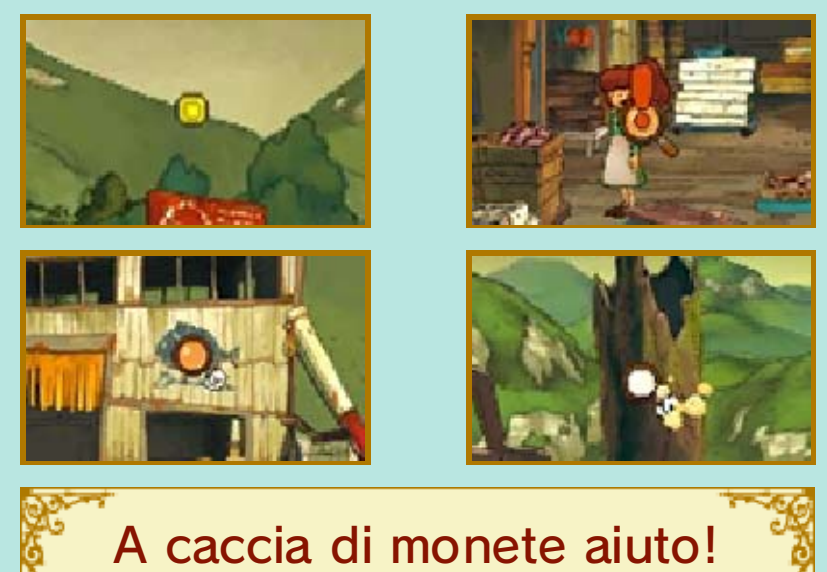

Raccogliere monete aiuto si rivelerà utile per la risoluzione degli enigmi più ostici (pag. 8). Le monete aiuto sono nascoste dappertutto, quindi tieni gli occhi aperti e cerca i punti dove la lente di ingrandimento diventa arancione!

Durante le tue indagini troverai enigmi dappertutto. Non fartene sfuggire nessuno e risolvili tutti! A volte, dovrai risolvere un determinato enigma per proseguire nella storia.

## 1. Trova un enigma!

Parla con le persone ed esplora gli ambienti in cui ti muovi per trovare gli enigmi. Quando ne scopri uno, verrà visualizzato uno schermo introduttivo. Tocca il touch screen per avanzare allo schermo dell'enigma.

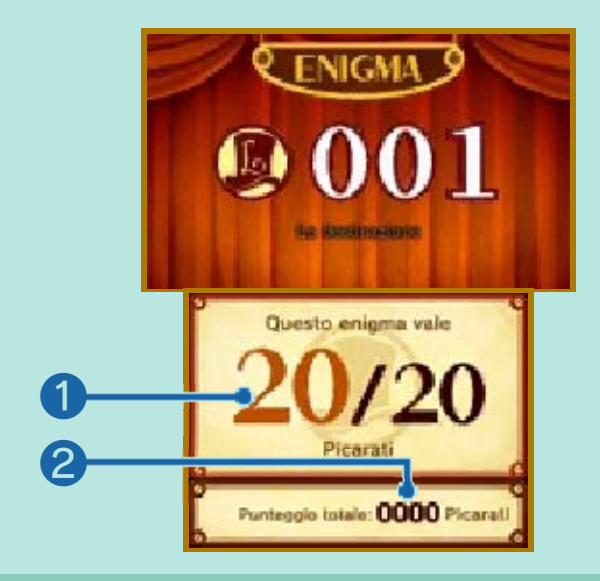

❶ Valore in Picarati

Indica il numero di Picarati che otterrai risolvendo l'enigma.

❷ Numero totale di Picarati

È il numero di Picarati che hai accumulato finora.

# I Picarati

I Picarati sono punti che indicano la difficoltà di un enigma. Risolvi quanti più enigmi possibili così da collezionare tanti Picarati e sbloccare nuovi contenuti sotto la voce Top Secret della sezione Extra (pag. 21) una volta terminato il gioco.

# 2. Controlla lo schermo dell'enigma

La spiegazione e le istruzioni per risolvere l'enigma verranno visualizzate qui. Leggi attentamente le istruzioni e tocca lo schermo inferiore per iniziare a risolvere l'enigma.

# 3. Risolvi l'enigma

Tocca lo schermo inferiore o fai scorrere lo stilo a seconda delle condizioni dell 'enigma. Un numero diverso di icone sarà visualizzato sullo schermo inferiore. Queste saranno diverse per ogni enigma.

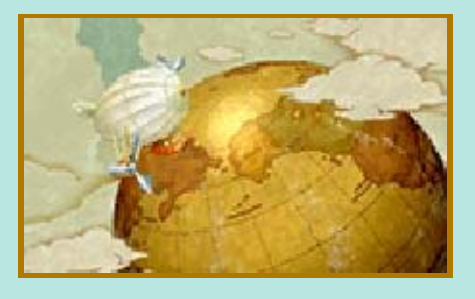

❶

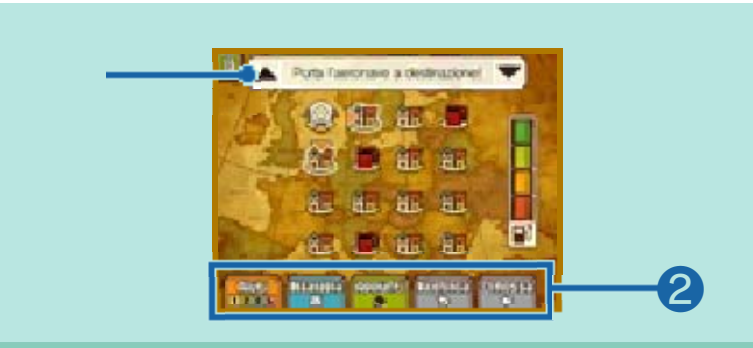

## ❶ Descrizione dell'enigma

Tocca l'icona ▲ per far apparire la descrizione dell'enigma sullo schermo superiore oppure l'icona ▼ per leggerla sul touch screen.

❷ Icone

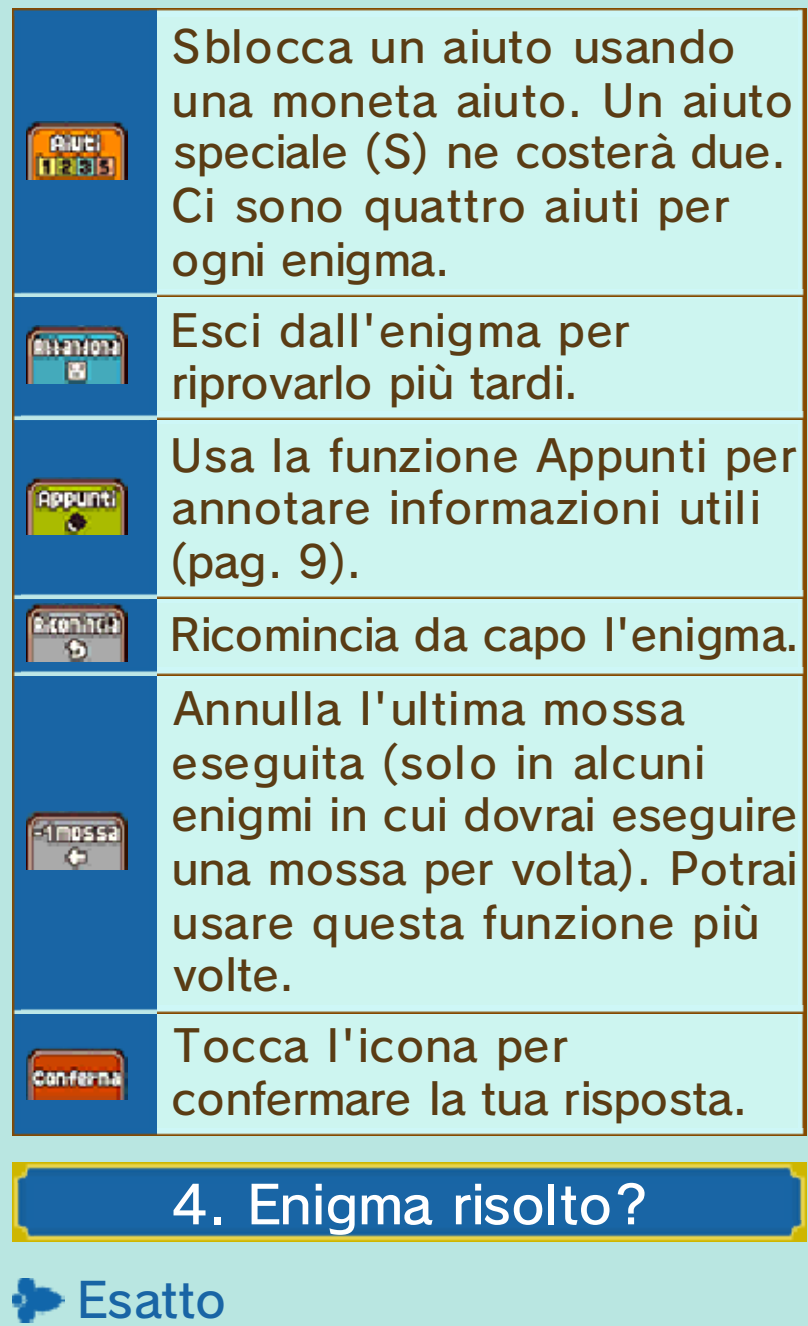

Quando risolvi correttamente un enigma, ricevi un numero di Picarati pari a quello indicato nello schermo introduttivo. A volte potresti ricevere anche un oggetto o un indizio che si rivelerà utile per le tue indagini! Gli enigmi che risolvi verranno inseriti in Enigmi (pag. 12), così potrai riaffrontarli quando vuoi (non potrai ottenere Picarati nella sezione Enigmi).

# **Sbagliato**

Se dai una risposta sbagliata a un enigma, potrai riprovare immediatamente a risolverlo selezionando RIPROVA (il numero di Picarati che puoi guadagnare risolvendo l'enigma diminuisce). Tocca VEDI AIUTI per usare una moneta aiuto e visualizzare un aiuto, o seleziona ABBANDONA per riprovare più tardi.

## Il gatto Oscar

Nel gioco ci sono enigmi nascosti dietro ogni angolo, quindi è facile lasciarsene sfuggire qualcuno. Ma non disperare! Questi enigmi saranno mandati a Oscar, il gatto degli enigmi, che apparirà in seguito durante l'avventura.

♦ Non tutti gli enigmi che hai tralasciato verranno mandati a Oscar.

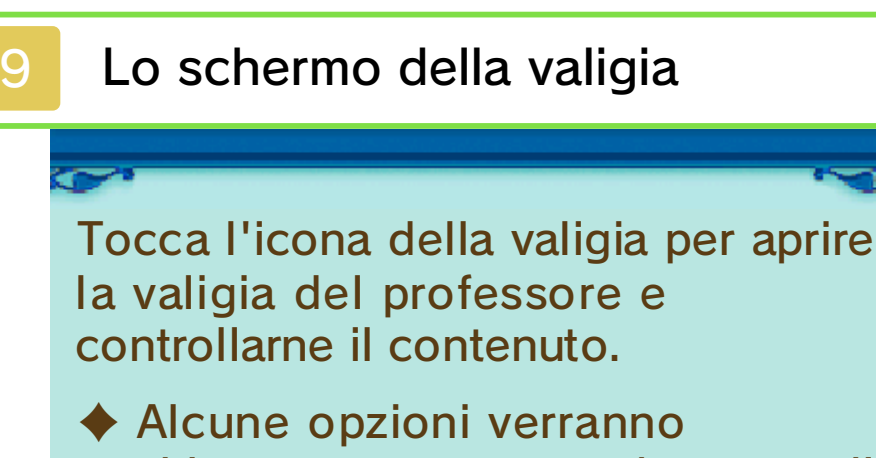

sbloccate man mano che procedi nella storia.

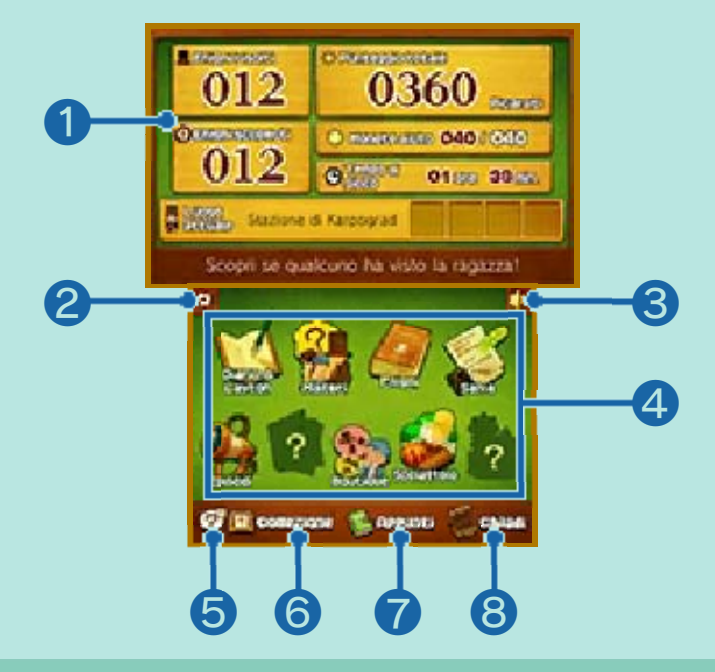

# ❶ Informazioni di gioco

Le informazioni sul gioco saranno visualizzate qui, assieme agli oggetti ricevuti durante i tuoi viaggi.

#### ❷ Icona Abbandona

Avrai l'opzione di tornare allo schermo del titolo. I dati non saranno salvati, pertanto assicurati di aver selezionato Salva (pag. 13) prima di abbandonare la partita.

❸ Regolazione del volume (pag. 2)

**4 Opzioni della valigia** 

Verranno sbloccate man mano che procedi nella storia.

```
❺ Caccia al tesoro
(pag. 19)
```
**6** Collezione

Controlla gli oggetti rari e curiosi che hai ottenuto nel corso dell'avventura.

❼ Funzione Appunti

❽ Chiudi

Chiudi la valigia e torna allo schermo precedente.

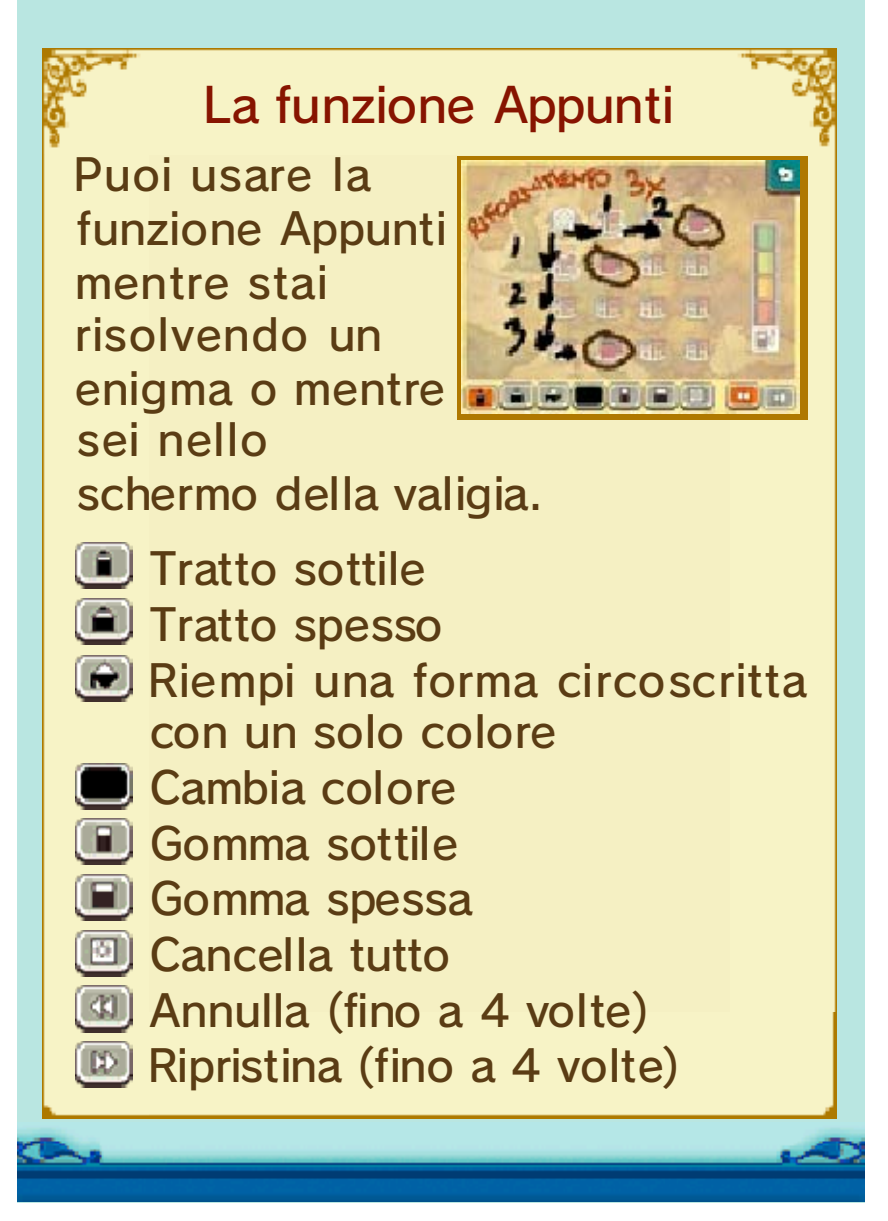

# 10 Diario di Layton

Qui potrai consultare le informazioni raccolte durante le indagini. Seleziona un titolo del diario nello

 $\bullet$ 

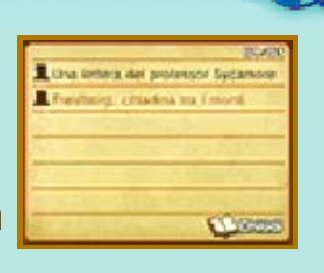

schermo inferiore per visualizzarne il contenuto sullo schermo superiore.

#### **Misteri**

Qui potrai consultare le informazioni sui vari misteri e le stranezze in cui ti imbatterai nel corso della storia. Tocca un mistero sullo schermo inferiore e visualizzane i dettagli su quello superiore. Quando l'icona I pensieri di Layton è visualizzata, toccala per leggere ulteriori informazioni a riguardo.

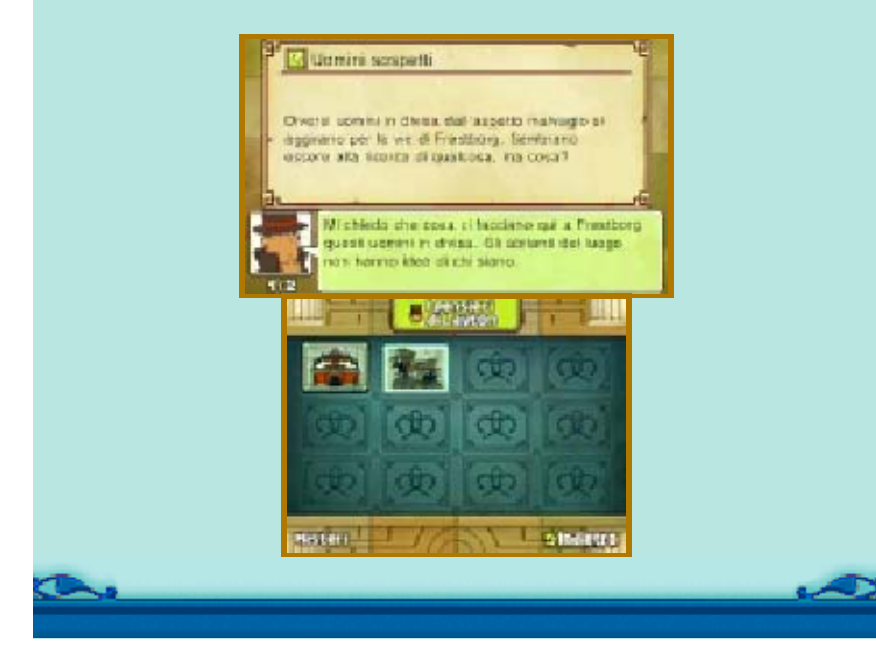

12 Enigmi

Tutti gli enigmi che trovi vengono conservati qui. Puoi riaffrontare gli enigmi che hai già risolto tutte le volte che vuoi. Seleziona un enigma e tocca RISOLVILO! per affrontarlo di nuovo. Inoltre, da qui potrai consultare gli aiuti senza spendere monete aiuto.

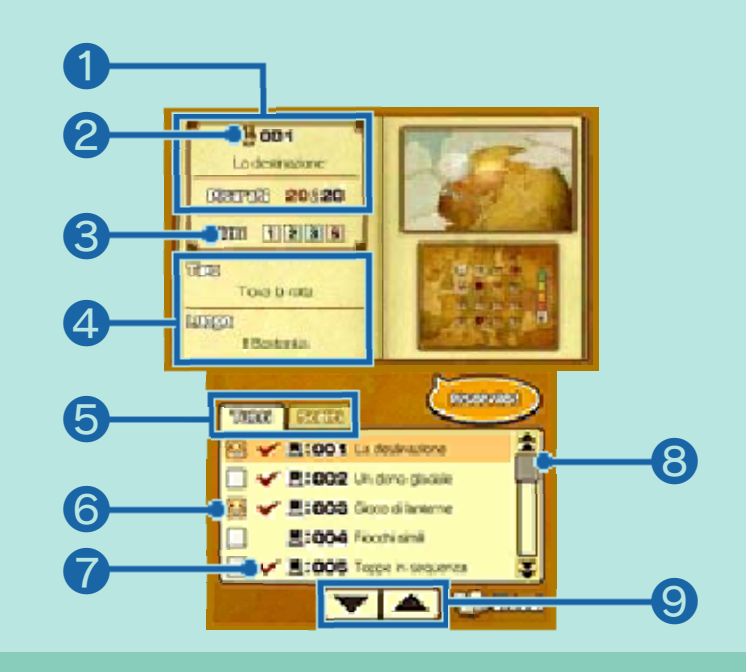

❶ Numero, titolo e valore in Picarati dell'enigma

❷ Icona di Layton

- $\frac{1}{2}$  Risolto al primo tentativo, senza aiuti.
- $\mathbf{\mathbf{\mathsf{B}}}$  Risolto al primo tentativo, con aiuti.

**Risolto, ma non al primo tentativo.** 

**Non ancora risolto.** 

❸ Numero di aiuti sbloccati

❹ Tipo e luogo dell'enigma

#### ❺ Schede

La scheda Tutti mostra tutti gli enigmi che hai trovato fino a quel momento, mentre la scheda Scelti mostra solo quelli che hai inserito tra i tuoi preferiti.

❻ Aggiungi un enigma a Scelti

 $Tocca \bigsqcup$  per aggiungere l'enigma corrispondente alla scheda Scelti. L'icona cambierà in  $\mathbf{H}$ .

### $\bullet$  Enigmi risolti  $\left(\rightarrow$ )

Gli enigmi non contrassegnati da un segno di spunta non possono essere affrontati qui. Controlla il nome della località dove si trova l 'enigma, indicato sullo schermo superiore, e tornaci per risolverlo!

❽ Barra di scorrimento

Usa lo stilo sulla barra per scorrere gli enigmi.

❾ Icone di scorrimento

Toccale per scorrere la lista.

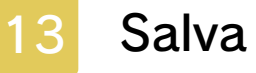

Salva i tuoi progressi attuali. Tocca uno dei tre file disponibili per salvare i tuoi dati di gioco. $\bullet$ 

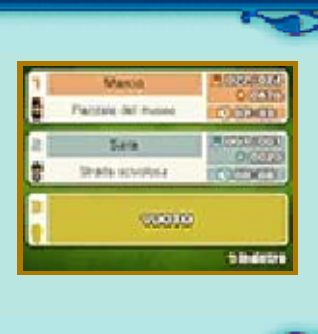

# 14 Episodi

O.

Qui puoi vedere eventi supplementari sui vari personaggi incontrati durante i tuoi viaggi. Per vedere un

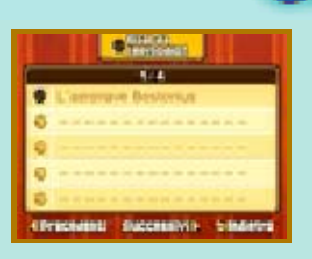

episodio, selezionalo e poi tocca GUARDA L'EPISODIO!

# 15 World Times

Qui potrai consultare i servizi giornalistici. Nuovi articoli saranno aggiunti

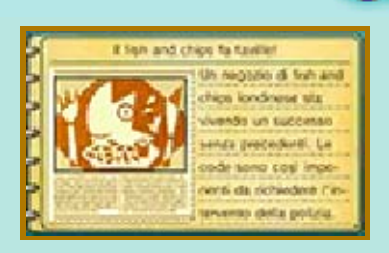

man mano che procedi nel gioco. Nuovi eventi o nuovi enigmi potrebbero essere attivati viaggiando nei luoghi o parlando con le persone citate negli articoli. $\bullet$ 

Tocca BOUTIQUE nella valigia del professore per iniziare questo minigioco. Scegli una cliente da servire e soddisfa la sua richiesta combinando l'abbigliamento perfetto!

# Come giocare

Scegli un capo per ognuna delle cinque categorie di abbigliamento. Trascina il capo selezionato sulla casella della categoria corrispondente per aggiungerlo alla mise.

Tocca OK! quando hai finito di creare il nuovo look per la tua cliente.

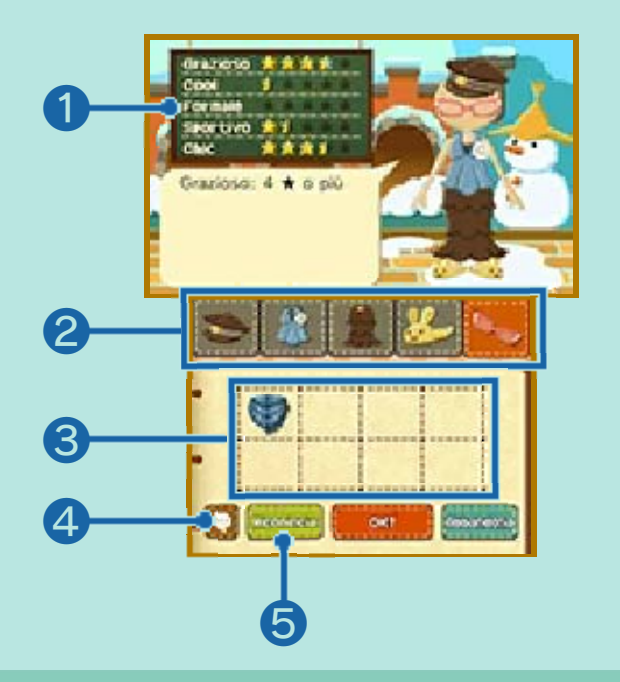

#### ❶ Caratteristiche della mise

L'icona a rappresenta la richiesta della cliente, mentre l'icona la indica le caratteristiche del look attuale.

Trova il look ideale che soddisfi perfettamente la richiesta della tua cliente!

❷ Caselle categoria

Tocca una delle caselle per cambiare categoria.

❸ Capi d'abbigliamento

Il numero di capi d'abbigliamento aumenterà man mano che risolvi nuovi enigmi.

4 Controlla la richiesta della cliente

Tocca il fumetto per leggere un riepilogo della richiesta della cliente.

❺ Ricomincia

Tocca RICOMINCIA per rimuovere tutti i capi dalle caselle di categoria.

Tocca SCOIATTOLO nella valigia del professore per iniziare questo minigioco. Scegli un percorso e datti da fare!

# Come giocare

Controlla lo scoiattolo e fai rotolare ghiande e massi per permettere alla noce di arrivare alla tenda del traguardo.

♦ Puoi controllare lo scoiattolo sia con  $\bigoplus$  che con il pannello di controllo visualizzato sul touch screen.

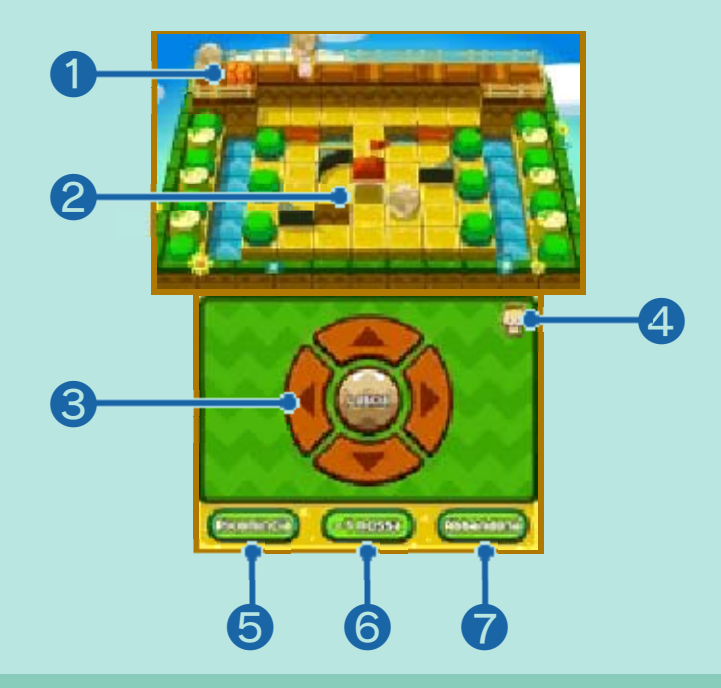

#### ❶ Noce

- ❷ Tenda del traguardo
- ❸ Pannello di controllo

## 4 Cambia visuale

Tocca questa icona per passare alla visuale dall'alto che apparirà nello schermo superiore.

Quest'operazione può anche essere effettuata premendo  $\infty$ .

❺ Ricomincia

Tocca quest'icona per ricominciare il percorso.

❻ -1 mossa

Tocca quest'icona per annullare le tue mosse precedenti una alla volta.

❼ Abbandona

Tocca quest'icona per tornare al menu dei percorsi.

## **Far rotolare gli oggetti**

Posiziona lo scoiattolo di fronte a un oggetto e tocca RACCOGLI per sollevarlo. Per

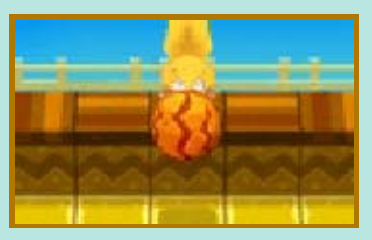

farlo rotolare invece, tocca LASCIA. Puoi poggiare un oggetto su un bordo toccando LASCIA quando non rivolto nella direzione del percorso.

 $\blacklozenge$  In alternativa puoi premere  $\heartsuit$  per raccogliere, far rotolare o poggiare un oggetto.

**S** Ghiande

Se una ghianda finisce in una buca, si trasforma in un grande e robusto albero. Gli alberi

 $\bullet$ 

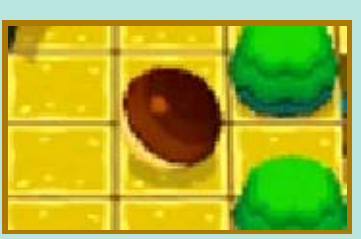

impediscono il passaggio di noci e di massi.

Tocca GIARDINIERE nella valigia del professore per iniziare questo minigioco. Lo scopo del gioco è piantare diversi tipi di fiori e innaffiare il giardino per riportarlo in vita!

Seleziona un giardino per iniziare a giocare.

## Come giocare

Rivitalizza gli alberi appassiti con l'esplosione di energia vitale causata dai Fiori a scoppio. Tocca INNAFFIA! dopo aver piantato i tuoi fiori per emettere un'esplosione di energia vitale. Rinverdisci così tutti gli alberi secchi per completare il giardino.

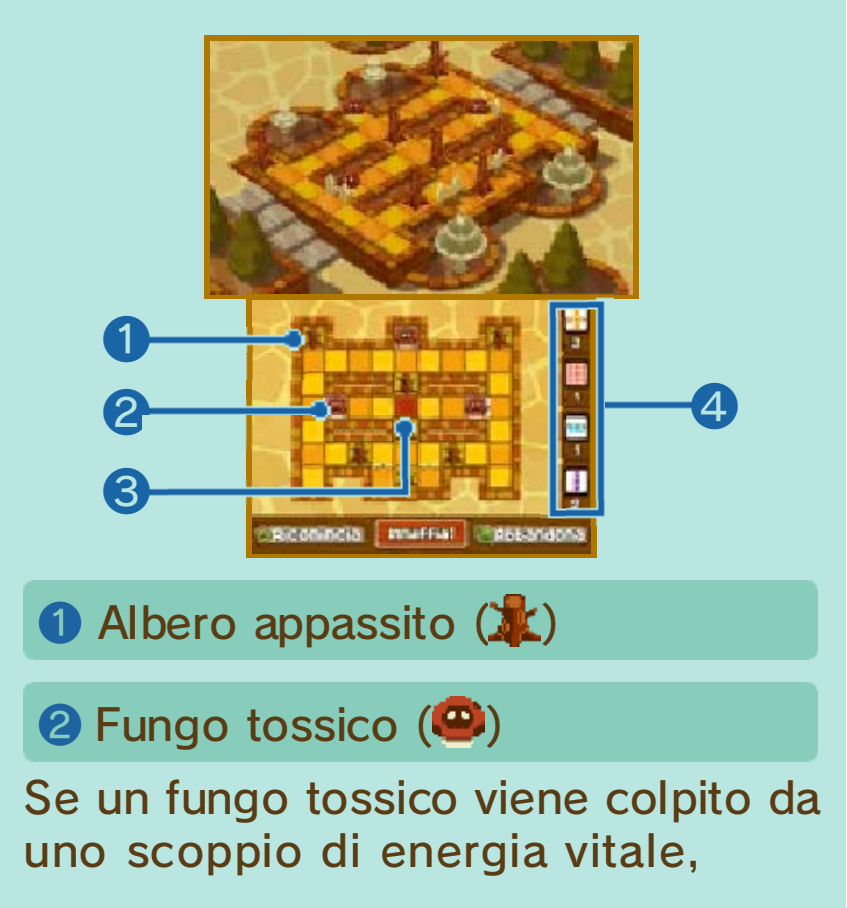

rilascerà una nube di spore che bloccherà il rinverdimento di tutte le caselle che lo circondano.

**3 Casella rossa iniziale (** $\Box$ )

❹ Quantità e tipi di fiori disponibili

# $\blacktriangleright$  I fiori

Trascina i fiori per spostarli. Un fiore colpito dall 'esplosione di energia vitale di un altro fiore emetterà a sua volta energia, come in una reazione a catena. La direzione e la forza dell 'energia dipendono dal tipo di fiore.

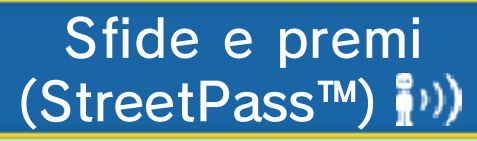

Connettiti tramite StreetPass per sfidare altre persone ad andare a caccia degli oggetti che hai scoperto e ottenere dei premi.

Per poter comunicare usando questa funzione, tutti i giocatori devono attivare StreetPass per questo software sulla propria console Nintendo 3DS.

- ♦ Puoi salvare un massimo di 36 sfide.
- ♦ Prima di iniziare a usare questa funzione è necessario leggere attentamente le precauzioni e le informazioni riguardanti StreetPass (pag. 24).

**Attivare StreetPass** Tocca l'icona <sup>?</sup> nella valigia del professore, poi seleziona ATTIVA STREETPASS.

♦ È necessario creare una sfida prima di poter attivare StreetPass.

**Disattivare StreetPass** Tocca l'icona ? nella valigia del professore, poi seleziona DISATTIVA STREETPASS.

# Completare le sfide

Seleziona una sfida in Scegli sfida nello schermo della Caccia al tesoro per accettarla e inizia a cercare i tre oggetti elencati. Cerca gli oggetti sparsi per il gioco usando la modalità Indagine.

Una volta trovati tutti gli oggetti, la sfida sarà completata e riceverai dei punti premio.

♦ Le sfide completate saranno automaticamente rimosse.

# Schermo della Caccia al tesoro

Tocca l'icona ? nella valigia del professore per accedere alla Caccia al tesoro.

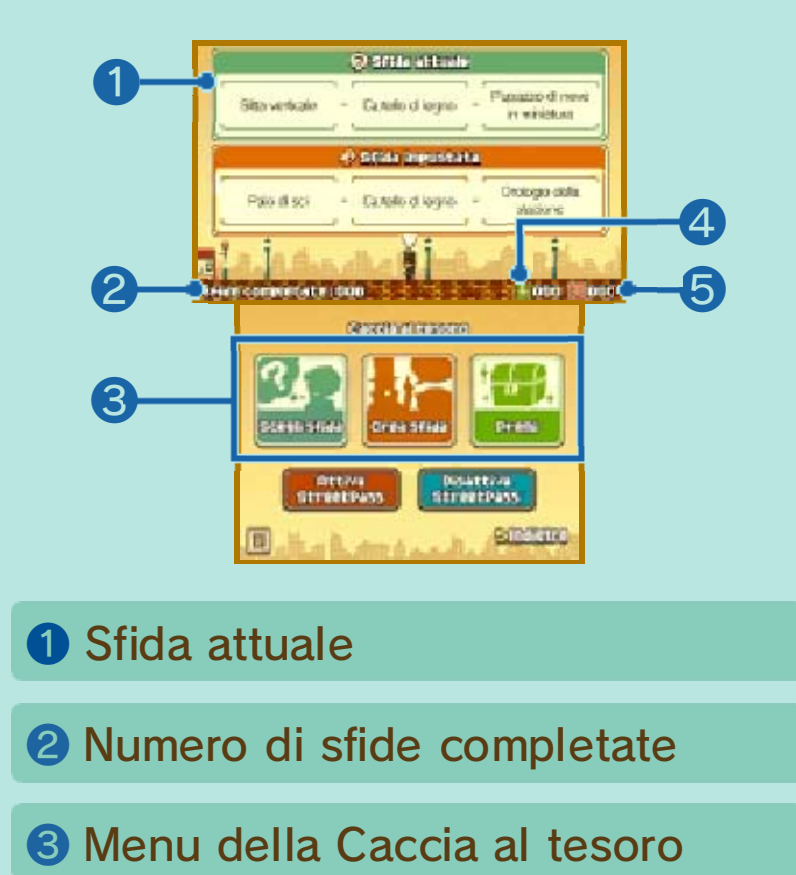

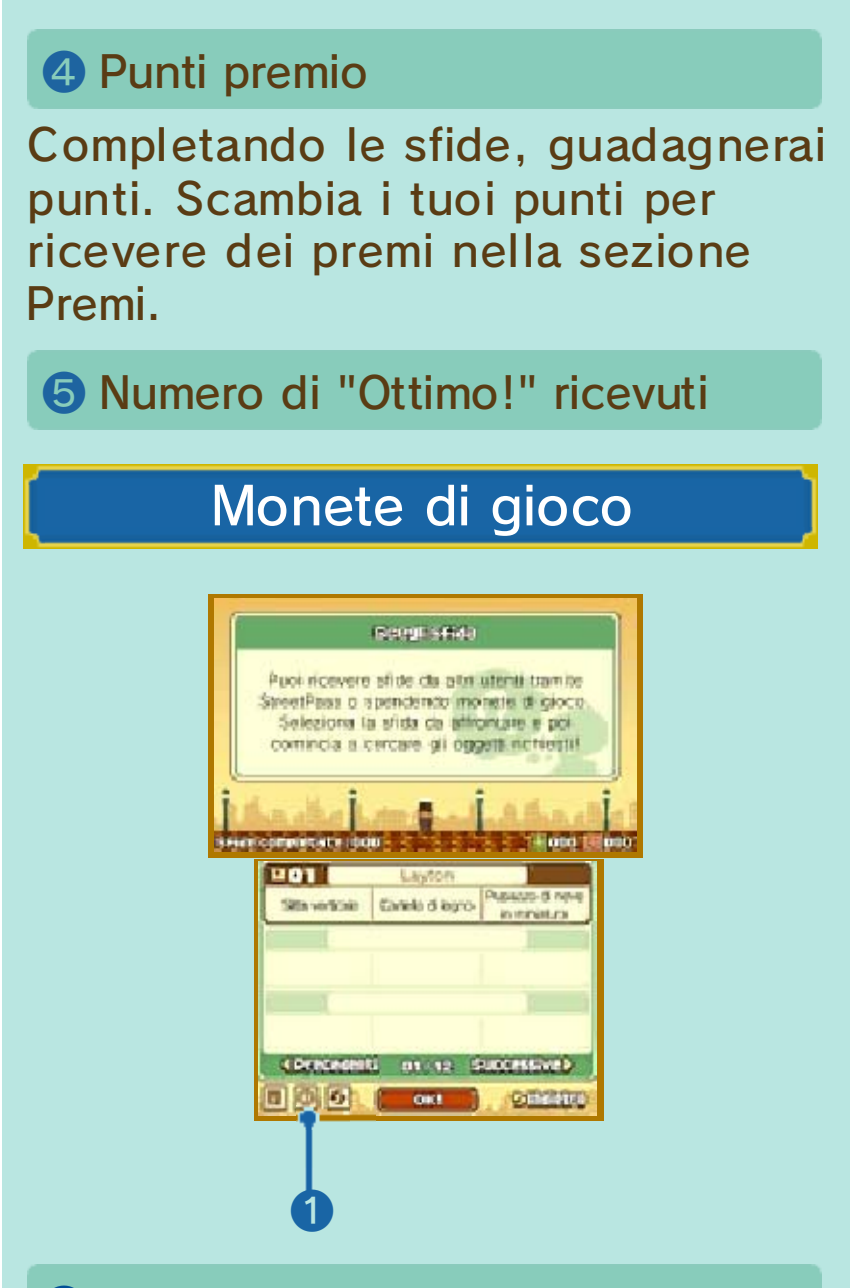

#### ❶ Acquista una nuova sfida

Seleziona SCEGLI SFIDA in Caccia al tesoro e tocca l'icona centrale tra le tre visualizzate nell'angolo in basso a sinistra del touch screen. Verrà visualizzato un messaggio che ti permetterà di confermare l 'acquisto della sfida tramite le monete di gioco o di annullare l'operazione.

# Confermare l'acquisto

Seleziona OK! per aggiungere una nuova sfida alla tua lista.

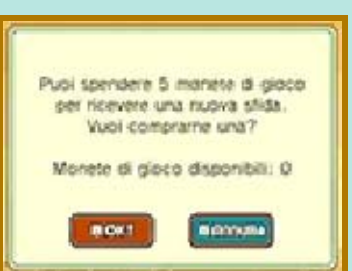

# Valutazioni

Le sfide possono ricevere il voto  $\boxdot$  (Ottimo!) o  $\boxdot$  (Non male...). Se un giocatore ha dato alla tua sfida un **[4**] (Ottimo!), riceverai automaticamente questo voto la volta successiva che ti connetti con questo giocatore.

 $\blacklozenge$  Le valutazioni  $\Box$  (Non male...) non saranno inviate.

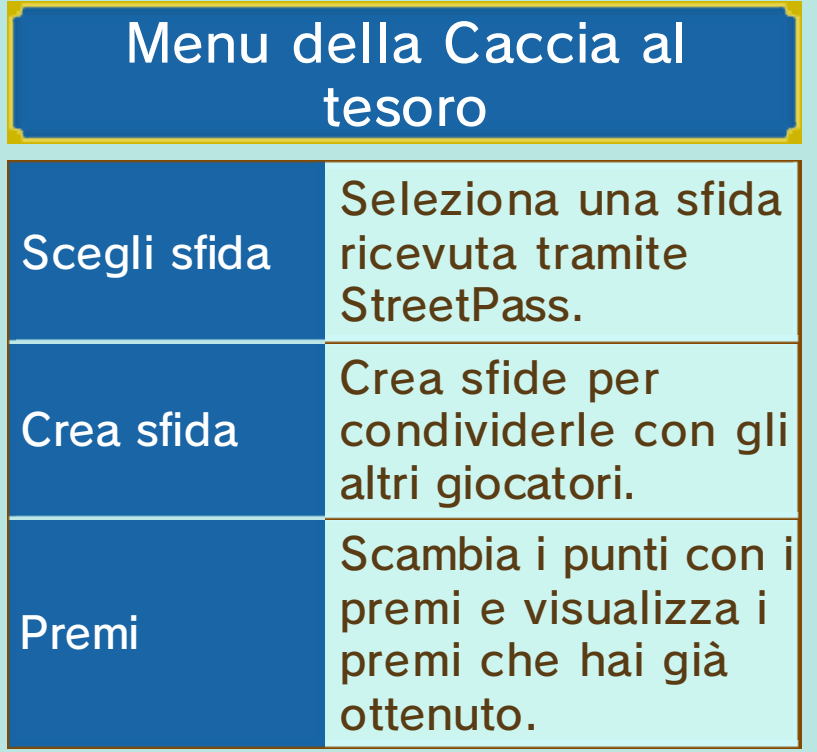

Creare le sfide Seleziona tre oggetti dalla lista. Gli oggetti nella lista corrispondono a quelli che hai individuato in modalità Indagine nel gioco principale.

♦ Per poter condividere le sfide che hai creato è necessario attivare StreetPass.

#### 20 Modalità aeronave

A un certo punto della storia ti sarà richiesto di abbattere dei bersagli mentre viaggi a bordo dell'aeronave.

# Come giocare

Abbatti i bersagli corretti entro il tempo limite (l'aeronave volerà da sola). Muovi il mirino facendo scorrere lo stilo sul touch screen. Tocca il touch screen per sparare.

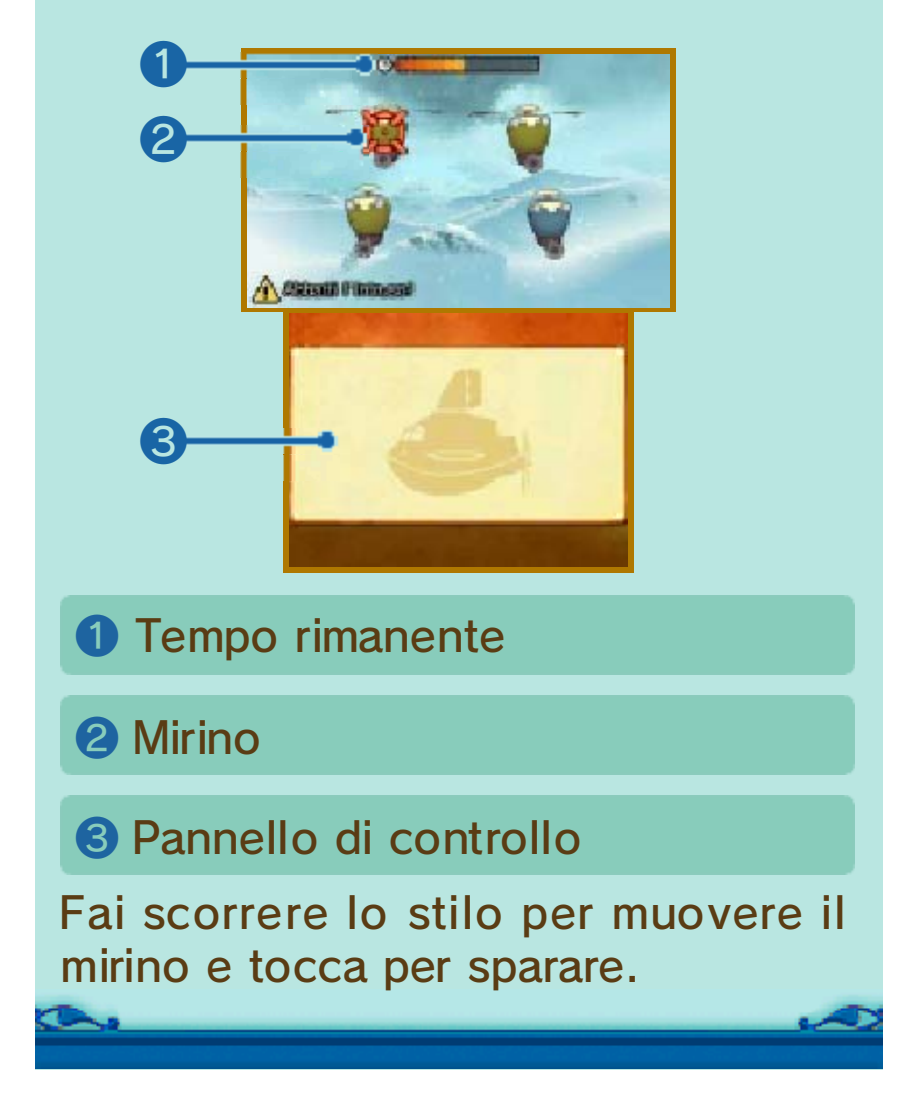

Grazie alla sezione Extra del gioco potrai accedere a una serie di contenuti speciali tra cui dei nuovi

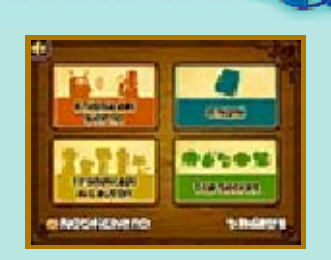

enigmi, continuando così a divertirti anche dopo aver completato il gioco!

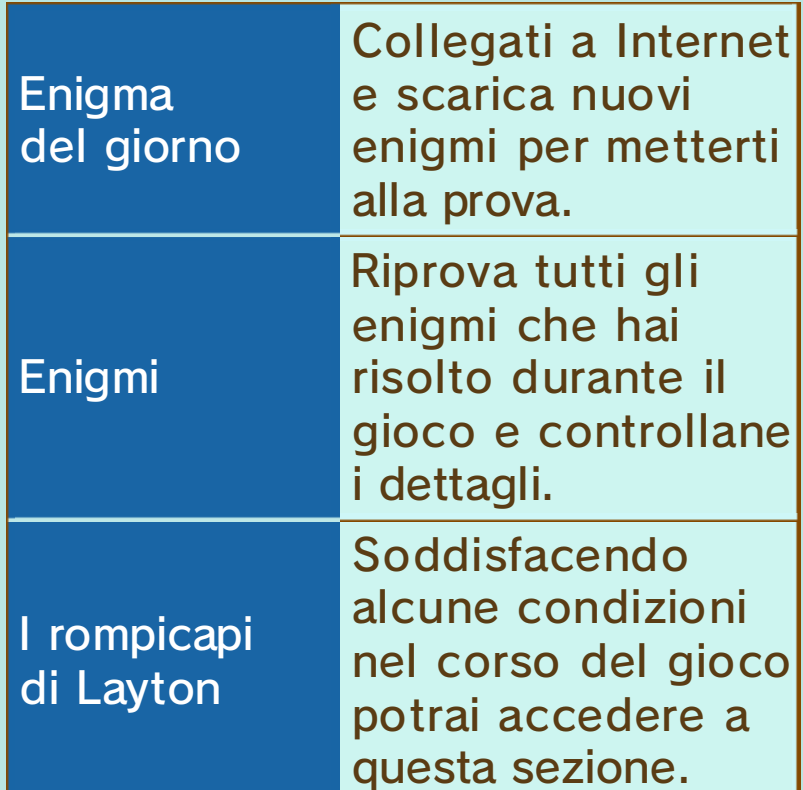

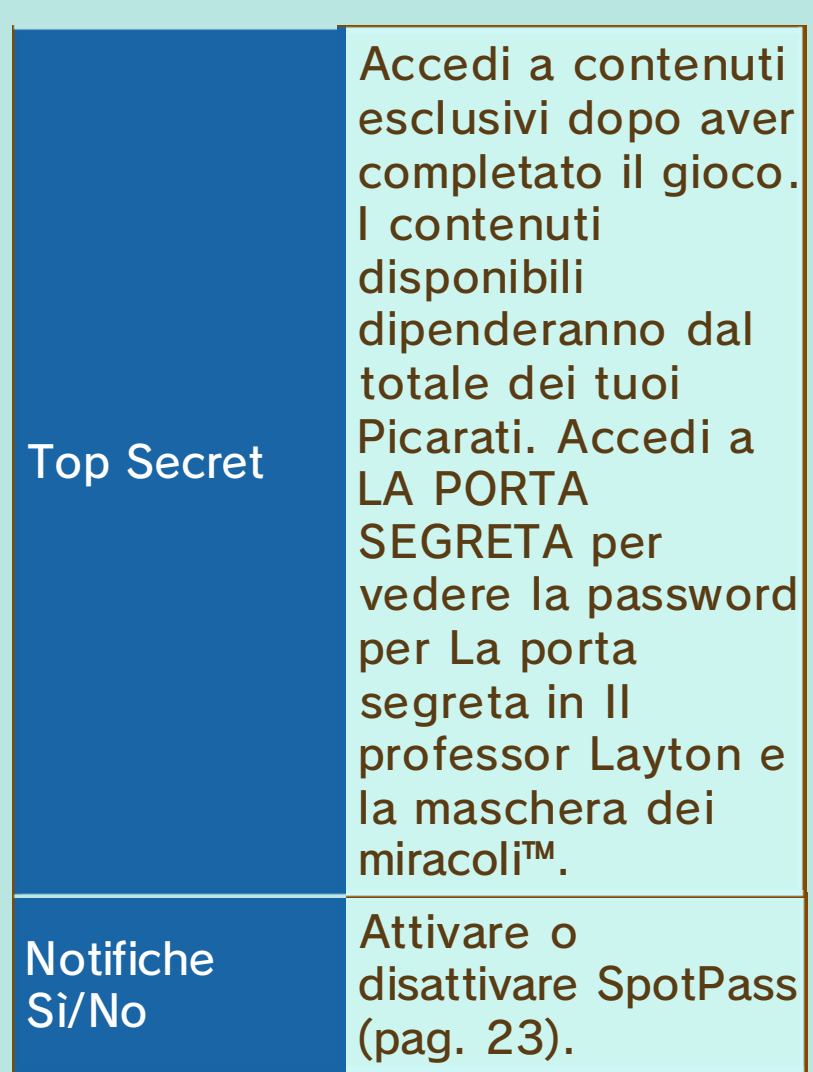

# Salvataggio automatico

I tuoi progressi saranno salvati automaticamente nella sezione Extra.

♦ Ricordati di tornare allo schermo del titolo prima di spegnere la console Nintendo 3DS.

# Enigma del giorno

Collegati a Internet e scarica nuovi enigmi del giorno per metterti alla prova.

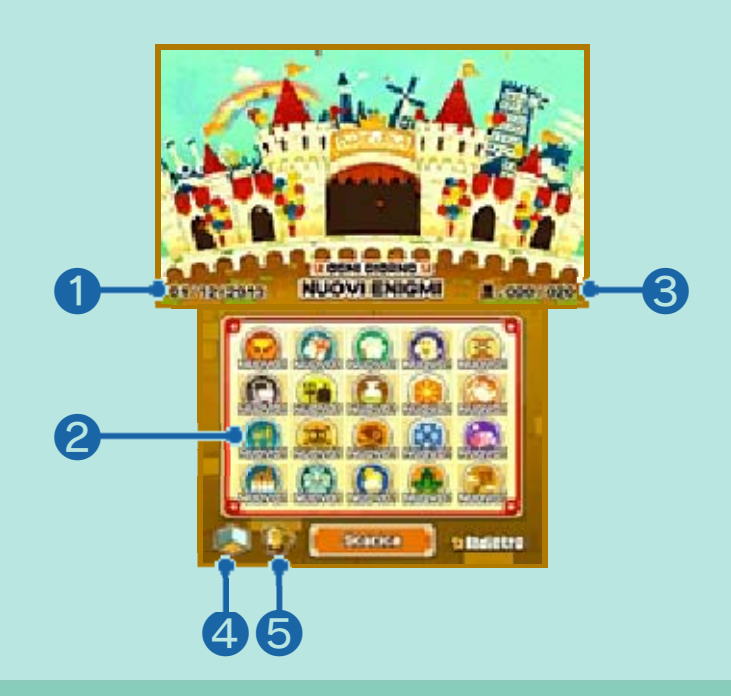

❶ Data di oggi

❷ Enigma

Tocca un enigma per iniziare.

❸ Enigmi risolti/Enigmi disponibili

Inizialmente avrai a disposizione 20 enigmi.

**4** Minidiorami

Tocca questa icona per accedere a vari diorami dove potrai collocare i tuoi trofei.

❺ Elenco dei trofei

Tocca questa icona per visualizzare i trofei ottenuti. Potrai inoltre consultare quali sono le condizioni da soddisfare per guadagnare un trofeo.

Scaricare enigmi (Internet) ® Tocca SCARICA in Enigma del giorno per collegarti a Internet e

scaricare nuovi enigmi che non appaiono nel gioco principale. A partire dalla data di rilascio del software, un nuovo enigma sarà reso disponibile per il download ogni giorno per un periodo di 365 giorni. Per maggiori informazioni sugli enigmi del giorno, consulta il sito ufficiale:

www.ilprofessorlayton.it/aslant/

♦ Per maggiori informazioni su come collegare a Internet la console Nintendo 3DS, consulta il manuale di istruzioni della console.

Sblocca i contenuti extra per questo gioco, come la galleria di immagini, la musica e i profili dei personaggi, risolvendo enigmi e guadagnando Picarati. I contenuti esclusivi de La porta segreta possono essere sbloccati con Il professor Layton e la maschera dei miracoli per Nintendo 3DS seguendo i passaggi qui elencati.

♦ I contenuti esclusivi che puoi sbloccare saranno gli stessi sia nella versione su scheda sia nella versione scaricabile de Il professor Layton e la maschera dei miracoli.

## Come sbloccare

Prima di sbloccare i contenuti de La porta segreta, avrai bisogno di una copia de Il professor Layton e la maschera dei miracoli.

- ① Avvia Il professor Layton e la maschera dei miracoli sulla tua console Nintendo 3DS.
- ② Accedi a EXTRA e seleziona ENIGMA DEL GIORNO, tocca SCARICA e conferma di voler continuare. Quando il download sarà completato, chiudi il software.
	- ◆ Assicurati che i dati degli enigmi del giorno siano aggiornati prima di provare a

sbloccare dei contenuti. Anche se hai già scaricato gli enigmi del giorno in precedenza, potrebbe essere necessario selezionare nuovamente Scarica prima di poter procedere.

- ♦ L'opzione Extra verrà visualizzata sullo schermo del titolo una volta creato un file di salvataggio.
- ③ Una volta completati i passaggi precedenti, avvia Il professor Layton e l'eredità degli Aslant sulla stessa console Nintendo 3DS. Accedi a EXTRA, seleziona TOP SECRET e poi LA PORTA SEGRETA.

Il professor Layton e la maschera dei miracoli

Per ulteriori informazioni su questo software, consulta il sito ufficiale:

www.ilprofessorlayton.it/ mascheradeimiracoli/

**SpotPass** 

# Ricevere notifiche (SpotPass) $\frac{dy}{dx}$

La console cercherà automaticamente un access point compatibile e riceverà le notifiche in modalità riposo, anche quando il software non è avviato.

♦ I dati ricevuti tramite SpotPass verranno salvati sulla scheda SD. Assicurati che una scheda SD sia inserita sempre nello slot scheda SD.

Prima di usare SpotPass:

- 1. Accetta l'Accordo per l'utilizzo dei servizi Nintendo 3DS e policy sulla privacy.
- 2. Imposta una connessione a Internet.
- 3. Inserisci una scheda SD nella console Nintendo 3DS.

Per maggiori informazioni, consulta il manuale di istruzioni.

# Attivare SpotPass

Seleziona EXTRA sullo schermo del titolo, carica un file di salvataggio, poi tocca NOTIFICHE NO e confermane l'attivazione.

Disattivare SpotPass

Puoi disattivare SpotPass e le

notifiche in qualsiasi momento.

 $\sum_{i=1}^{n}$ 

Seleziona EXTRA sullo schermo del titolo, carica un file di salvataggio, tocca NOTIFICHE SÌ e confermane la disattivazione.

## Funzioni online

# Funzioni Nintendo Network™

Questo software supporta Nintendo Network.

Collegati a Internet o attiva SpotPass per ricevere notifiche e scaricare nuovi enigmi.

## Nintendo Network

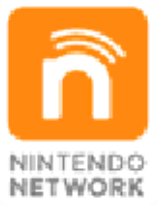

Nintendo Network è un servizio online che ti permette di giocare con altri utenti da tutto il mondo, scaricare nuovi software e contenuti aggiuntivi, scambiare video e messaggi, e molto altro ancora!

# Precauzioni comunicazione wireless

● A causa di manutenzione o di temporanee e impreviste interruzioni del servizio, potrebbe essere possibile avere problemi di connessione al server. Nota che in futuro, il servizio informazioni di questo software potrebbe essere annullato. Per maggiori informazioni, consulta il sito Internet di questo software.

● Nintendo non è responsabile per la perdita e/o i danni dovuti alla connessione o a problemi di connessione Internet. Ti ringraziamo anticipatamente per

la comprensione.

# Precauzioni StreetPass

Questo software ti permette di inviare sfide (pag. 19) tramite StreetPass. Pertanto fai attenzione alle seguenti informazioni prima di iniziare a usare questa funzionalità.

● Informazioni come il nome del file di salvataggio potrebbero essere visualizzate da altre persone se decidi di usare StreetPass. Pertanto evita di usare informazioni personali o un linguaggio offensivo.

# Filtro famiglia

È possibile limitare StreetPass tramite il filtro famiglia. ♦ Per maggiori informazioni, consulta il manuale di istruzioni.

# Come contattarci

Per informazioni sui prodotti, consulta il sito Nintendo all'indirizzo: www.nintendo.com

Per supporto tecnico e risoluzione dei problemi, consulta il manuale di istruzioni della console Nintendo 3DS o il sito: support.nintendo.com